# **PI11**

# **Motherboard of**

# **Pentium with MMX<sup>™</sup>**

# **User's Manual**

**Order Number 41010029 Aug. 1998 User's Manual Rev. A**

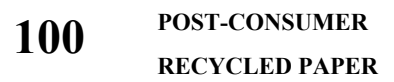

**PI11 User's Manual**

## **TABLE OF CONTENTS**

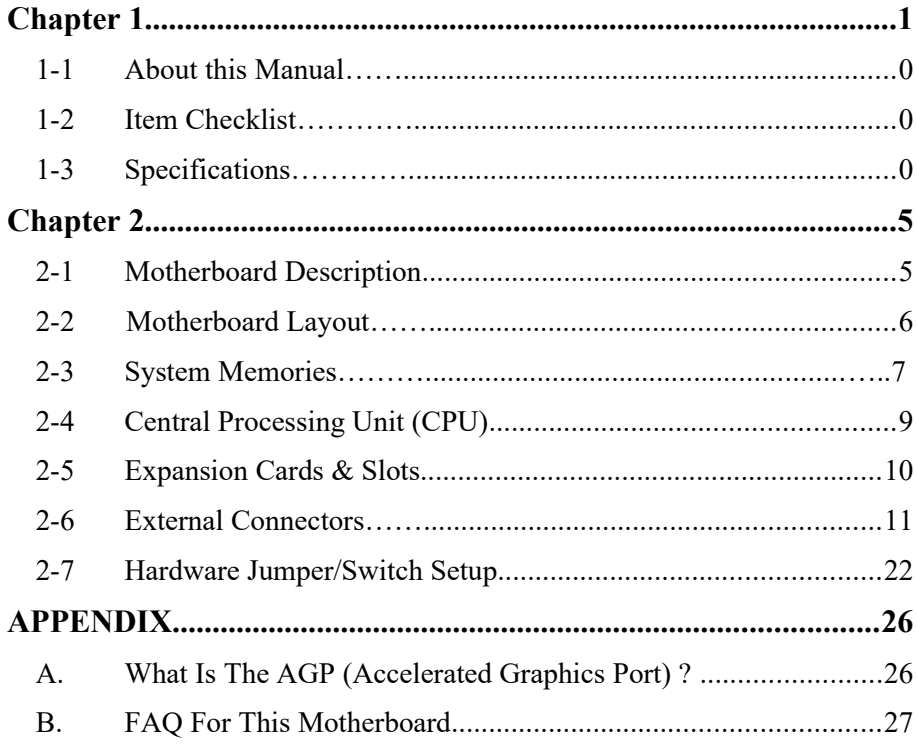

# **Chapter 1 INTRODUCTION**

## <span id="page-3-0"></span>**1-1 About this Manual**

This manual is arranged to help you set up and run this Motherboard of Pentium with  $MMX^{TM}$  as soon as possible.

The information is presented in the following two chapters:

## **Chapter 1 Introduction:**

Presents what you should receive with your motherboard, the features and specifications of the product. This chapter enclosed with a diagram showing the layout of the motherboard.

## **Chapter 2 Installation:** Motherboard Installation includes detailed information on how to install and configure the motherboard.

## <span id="page-4-0"></span>**1-2 Item Checklist**

This product comes with the following components:

- $\boxtimes$  Motherboard x 1
- $\boxtimes$  40-pin IDE Connector Flat Cable x 1
- $\boxtimes$  34-pin Floppy Disk Drive Flat Cable x 1
- $\boxtimes$  Bracket with 25-pin serial port and PS/2 Mouse ribbon cable x 1
- $\overline{\triangledown}$  User's Manual x 1
- $\overline{M}$  Bracket with Com Port and Printer Port Flat cable x 1
- $\boxtimes$  CD x 1 [ Include the drivers of VIA Power Management Controller (ACPI), VIAGART(VxD) and PCI IRQ for Win98 ]
- $\Box$  IrDA Module x 1 (Option)
- $\Box$  LDCM Diskette x 1 (Option)
- $\Box$  USB Connector Cable with bracket x 1 (Option)
	- Option : Components will be included upon customer ordering instructions per Proforma Invoice & additional external procurement cost will be included.

## <span id="page-5-0"></span>**1-3 Specifications**

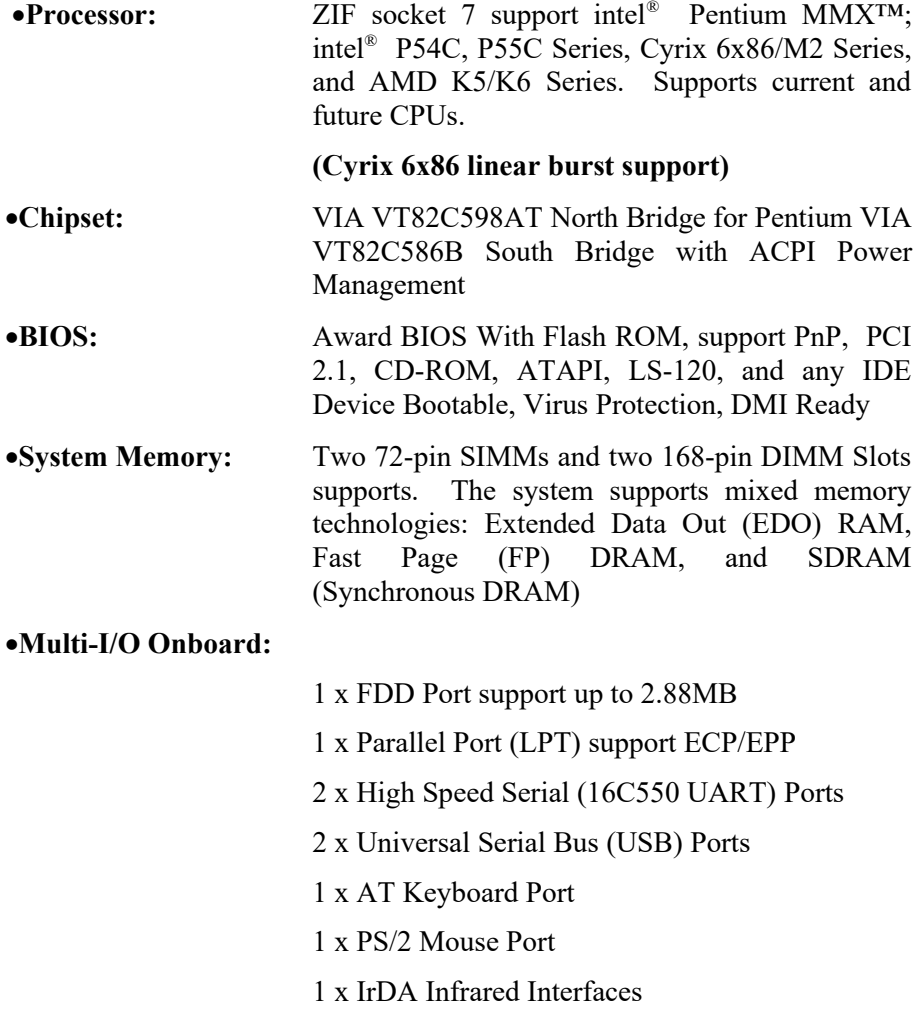

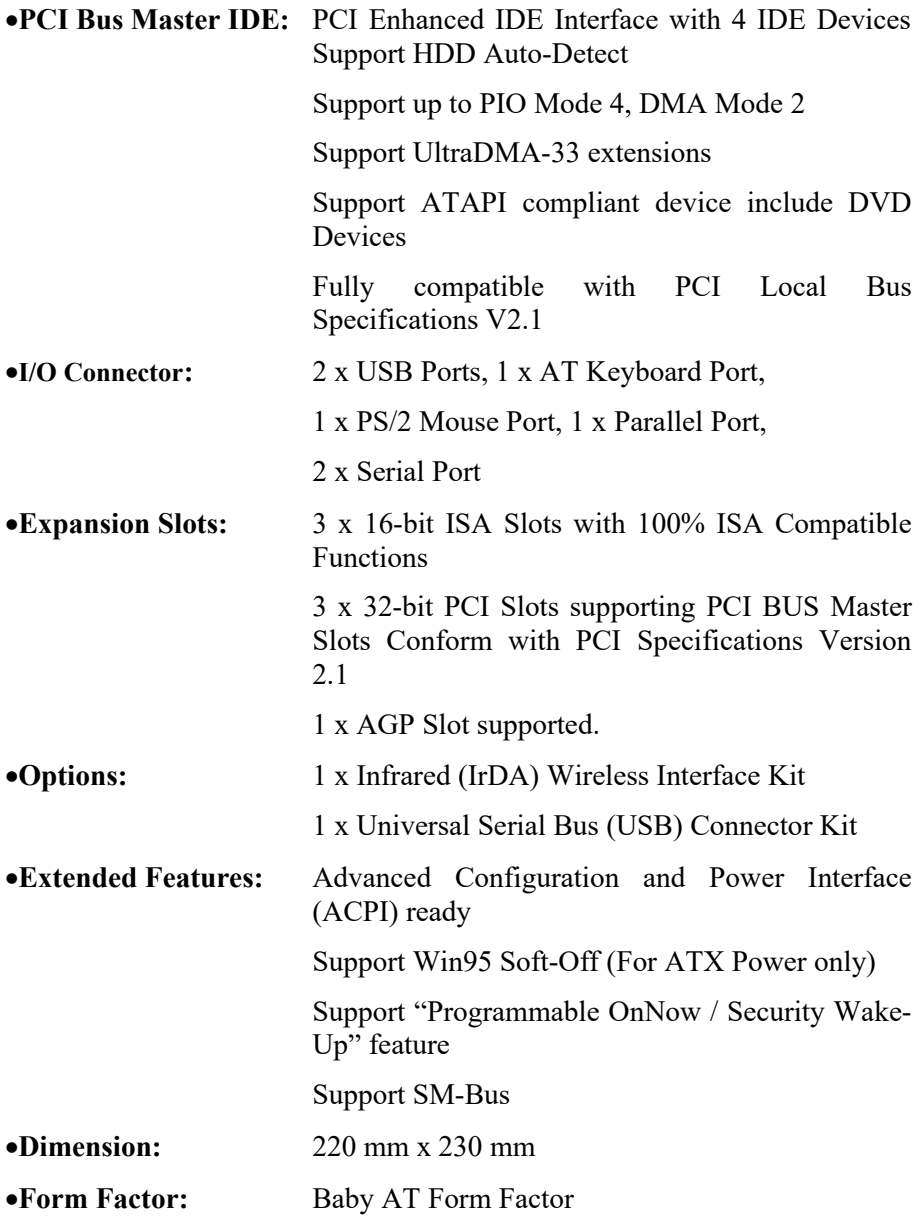

# **Chapter 2 INSTALLATION**

## **2-1 Motherboard Description**

The motherboard is designed with the VIA VT82C598AT PCI chipset which is developed by VIA Corporation to fully support the

Pentium Processor PCI/ISA system. The VIA VT82C598AT PCI chipset provides increased integration and improved performance designs. The chipset provides an integrated IDE controller with two high performance IDE interfaces for up to four IDE devices (hard devices, CD-ROM device, etc). The Super I/O controller provides the standard PC I/O function: floppy interface, two 16-Byte FIFO serial ports and EPP/ECP capable parallel port.

Care must be taken when inserting memory modules, inserting CPU or even plugging PCI card into associated slots to avoid damaging any circuits or sockets on board. A cooling fan is strongly recommended.

The motherboard supports minimum of 8MB of system memory and a maximum 640MB RAM.

The motherboard supports standard Fast Page (FP), EDO (Extended Data Output), or SDRAM (Synchronous DRAM). The motherboard provides two 168-pin DIMM.

The board also supports onboard two PCI IDE connectors, and detects the IDE hard disk type by the BIOS utility which is automatic. The system also supports Award Plug & Play BIOS for the ISA and PCI cards.

## **2.2 Motherboard Layout**

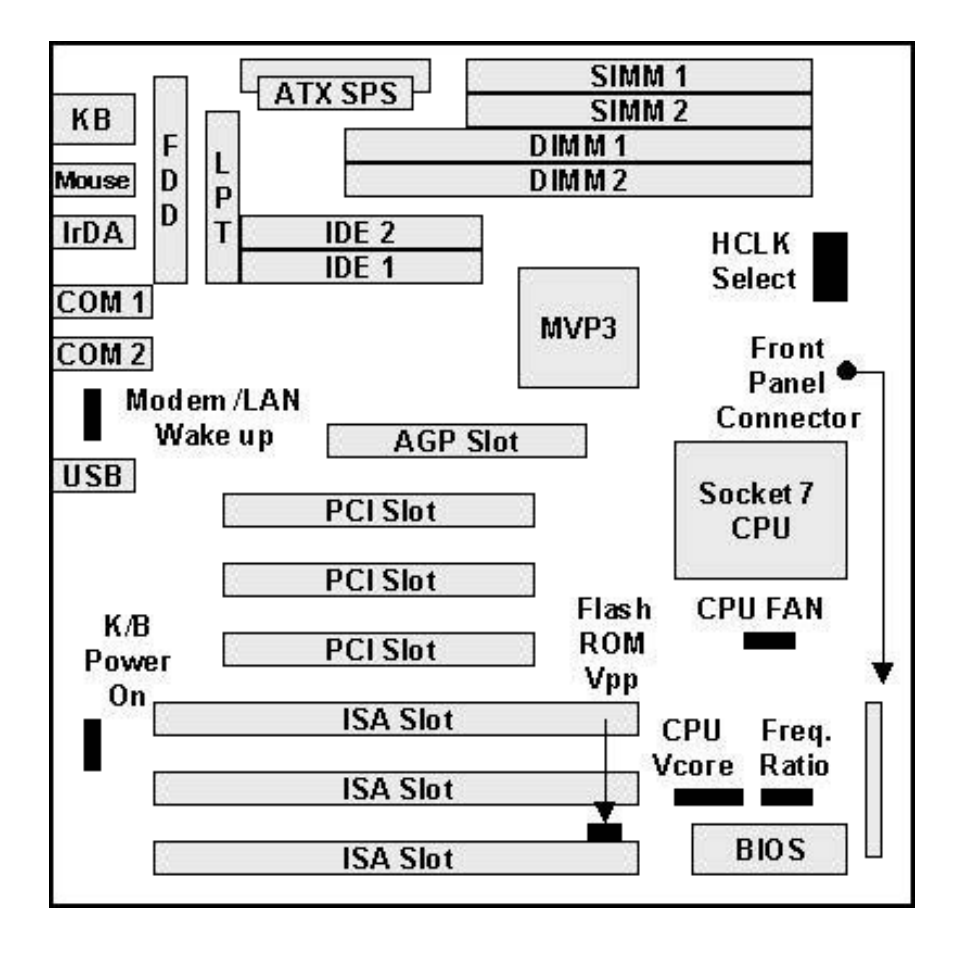

### **2-3 System Memories**

This motherboard supports two 72-pin Single Inline Memory Modules (SIMM) of 4MB, 8MB, 16MB, 32MB, and/or 64MB to form a memory size between 8MB to 256MB. The DRAM can be either 60ns or 70ns Fast Page Mode (FPM, Asymmetric or Symmetric), Extended Data Output (EDO). SIMMs must be installed in pairs so that each bank contains two of the same size and same model memory modules.

This motherboard also supports two Dual Inline Memory Modules (DIMM'S), The Dual Inline Memory Module (DIMM) must be 3.3 Volt Unbuffered Synchronous DRAM (SDRAM) or Exteded Data Output (EDO) DRAM of either 16, 32, 64, or 128MB to form a memory size between 16MB to 256MB.

Note :

- 1. Install memory in any combination as next page :
- 2. Do not mixed use SIMM and DIMM

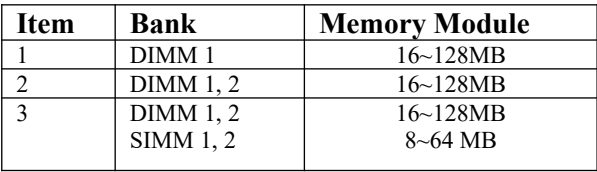

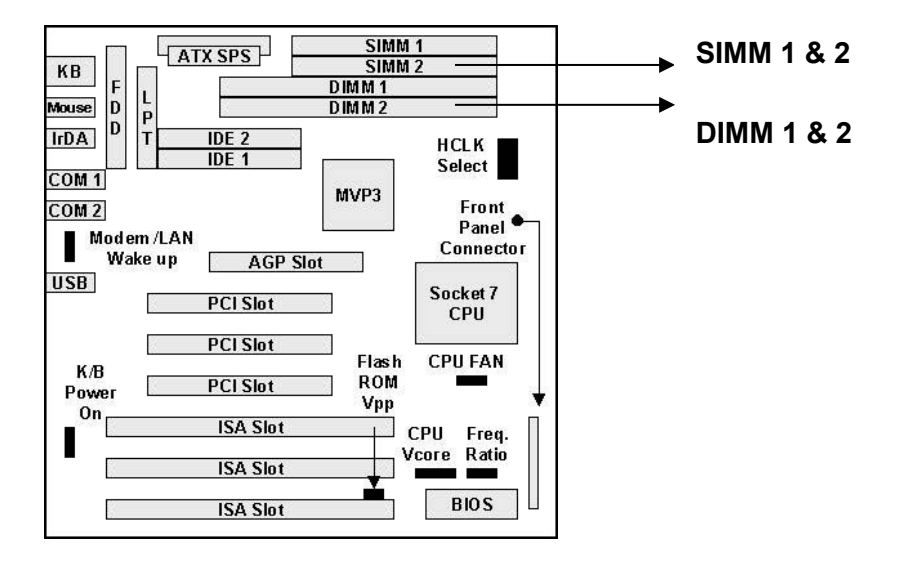

## **2-4 Central Processing Unit (CPU)**

The motherboard provides a Socket 7 for Pentium CPU. The CPU should have a fan attached to it to prevent overheating. If your CPU did not come with a fan, then purchase a fan before you turn on your system.

To install a CPU, locate the Socket 7 (U14). Insert the CPU with the correct orientation. you should have a CPU fan that will cover the face of the CPU.

NOTE: Without a fan, the CPU can overheat and cause damage to both the CPU and the motherboard.

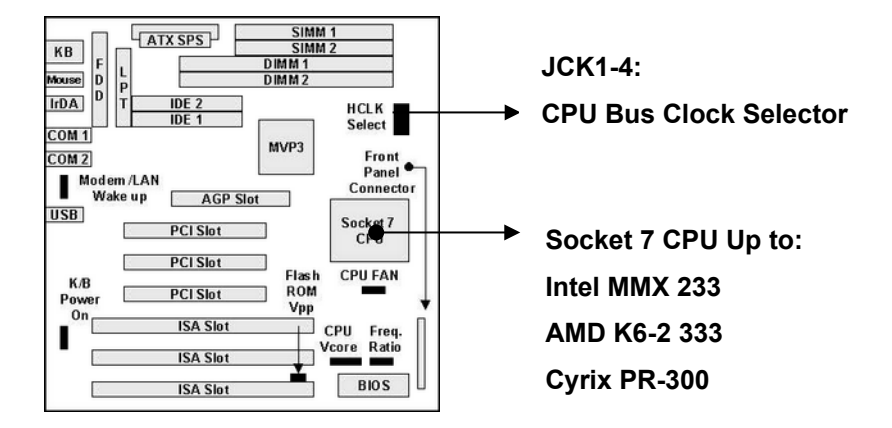

#### **2-5 Expansion Cards & Slots**

Assigning DMA Channels for ISA Cards:

Some ISA cards, both Legacy and PnP may also need to use a DMA (Direct Memory Access) channel. DMA assignments for this motherboard are handled the same way as the IRQ assignment process . You can select a DMA channel in the PCI and PnP configuration section of the BIOS Setup utility.

NOTE: 1, Choose "Legacy ISA" for those IRQ's and DMA's you wish to reserve for Legacy (Non-PnP) ISA expansion cards in "IRQ xx Used by ISA" and "DMA x Used By ISA" of the PnP and PCI Setup in the BIOS Software section, otherwise conflicts may occur.

This motherboard provide an AGP (Accelerated Graphics Port) slot to support a new generation of graphics cards with ultra-high memory bandwidth. (Note : For the detail of AGP to see appendix)

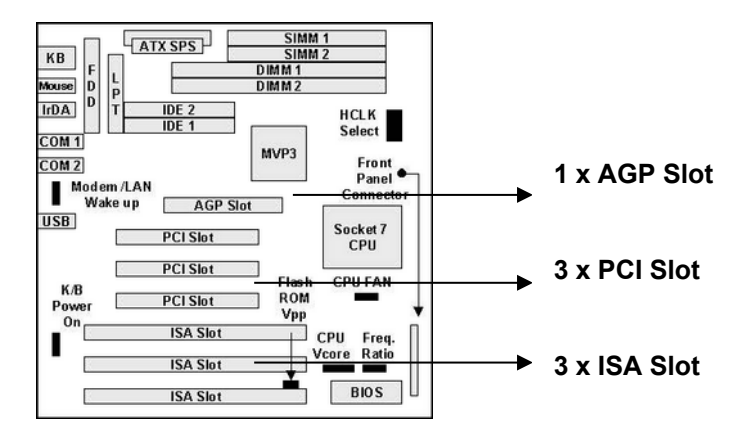

## **2-6 External Connectors**

#### **A. Keyboard Connector and USB Port**

(CN1, 5-pin female connector and JUSB, 10-pin Pin header)

**A-1** This K/B connection is for a standard AT Keyboard connector

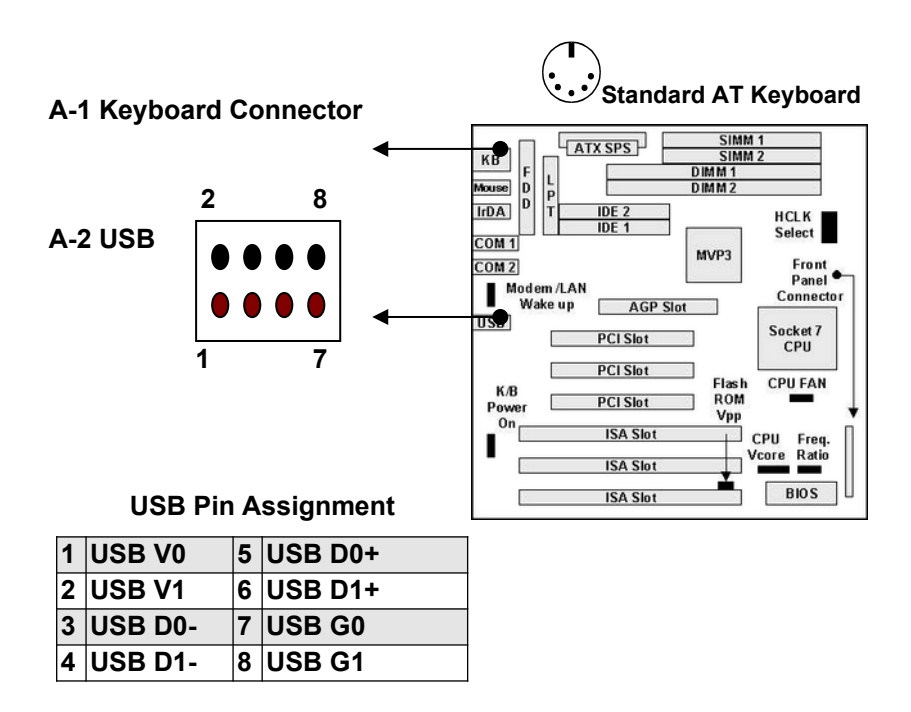

A-2: The USB Port Support Standard USB Spec. This USB connector will use USB connector kit. You may order from your distribute.

## **B. PS/2 Mouse Connector** (J4, 6-pin Pin header )

If you are using a PS/2 mouse, you must enable the PS/2 port in the BIOS Setup.

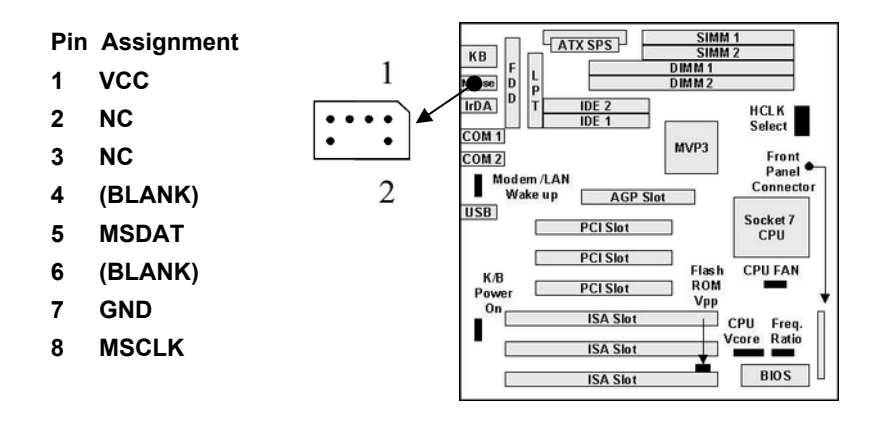

## **C. Parallel Port** (LPT, 26-pin Pin header)

You can enable the and choose the IRQ through BIOS Setup on *Onboard Parallel Port*.

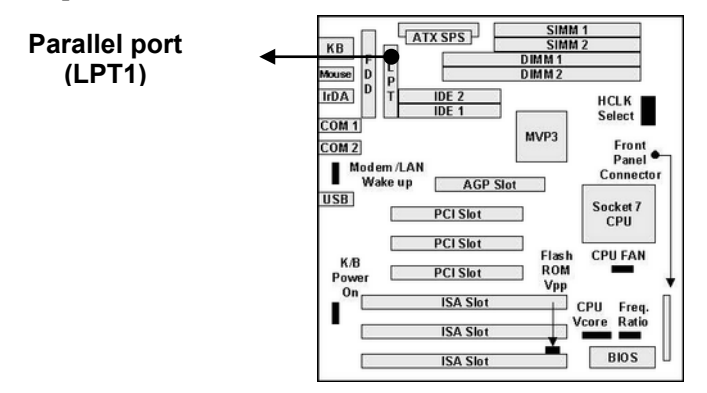

#### **D. Serial Ports** (COM1, COM2, 10-pin Pin header).

The two serial (COM1 & COM2) ports can be used for pointing devices or other serial devices. See "Onboard Serial Port" in Chipset Features Setup of the BIOS Software.

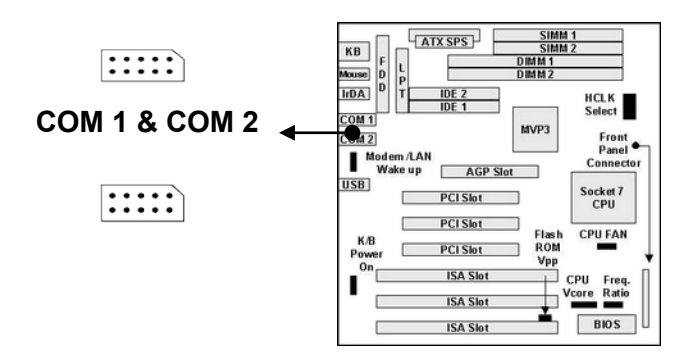

## **E. AT & ATX Power Supply Connectors**

CN3 is a standard 12-pin AT-type or PS/2 type connector. Be sure to attach the two connectors with the two black wires next to each other, at the center. CN4 is a standard ATX-type power connector. (The ATX power connector can *only* be inserted the correct way.)

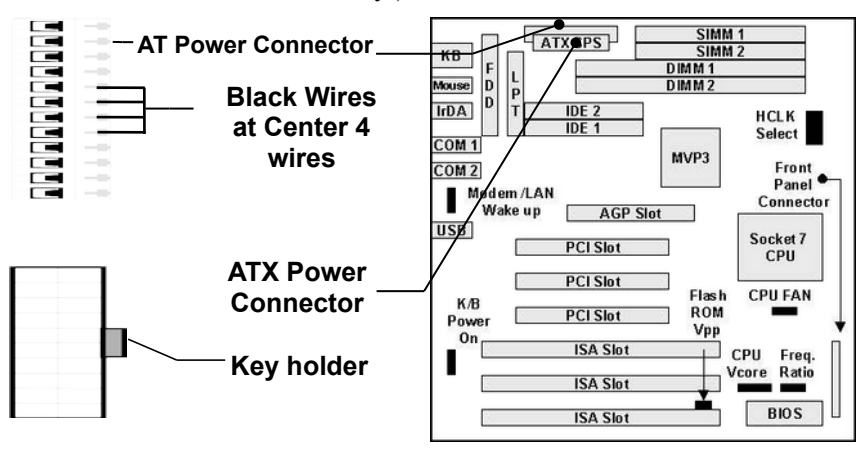

#### NOTE:

To prevent electrical spikes, make sure that the power supply is not connected to an outlet when making or removing connections. Power supplies contain power reserves which can damage electrical components.

## **F. Floppy Drive Connector** (FDD, 34-pin Pin header)

This connector supports the provided floppy disk drive ribbon cable. After connecting the single end to the board, connect the plugs on the other end to one or two floppy drives. The motherboard provides a standard floppy disk (FDD) connector that supports 360K, 720K, 1.2M, 1.44M and 2.88M floppy disk types. You can attach a floppy disk cable directly to this connector.

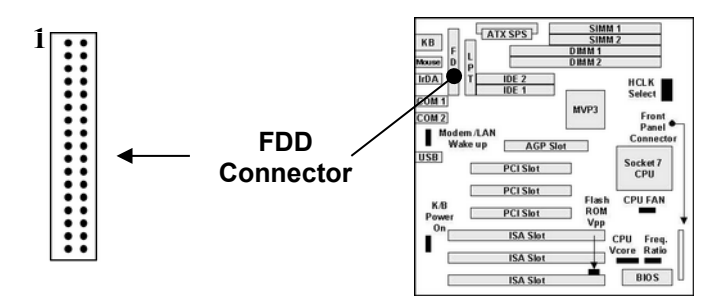

## **G. Primary/Secondary IDE connectors** (IDE1 & IDE2: Two 40-pin Pin header)

These connectors support the provided IDE hard disk ribbon cable. After connecting the single end to the board, connect the two plugs at the other end to your hard disk(s). If you install two hard disks, you must configure the second drive to Slave mode by setting its jumper accordingly. Please refer to the documentation of your hard disk for the jumper settings.

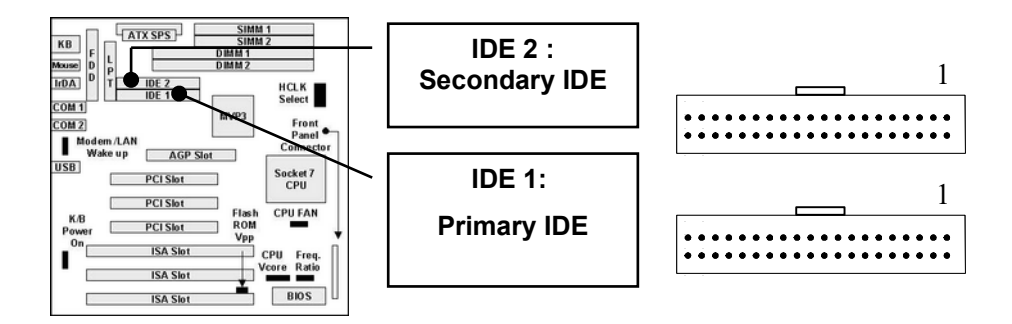

#### **H. Front Pannel:**

#### **H-1 IDE Activity LED (JP4, Pin 2, 4 )**

This connector connects to the IDE (hard disk) activity indicator light on the system cabinet.

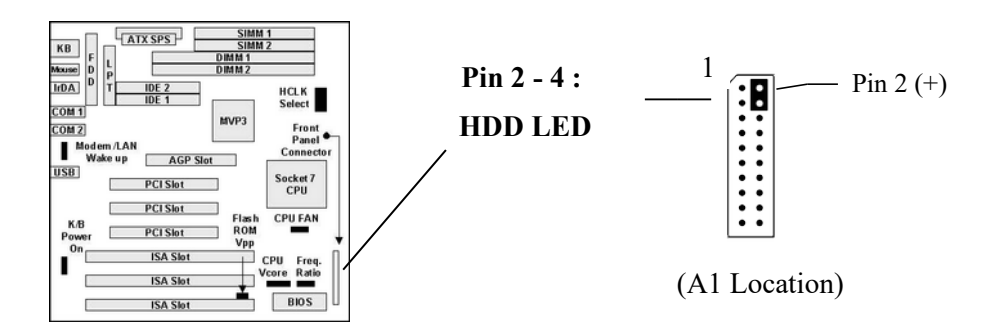

**H-2 System Power LED** (JP4, Pin 9, 11, 13) This 3-pin connector lights the system power LED when the motherboard has power.

**JP4, Pin 9, 11, 13:** System Power LED

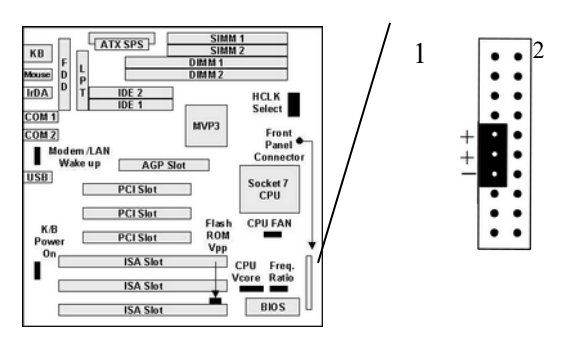

## **H-3 Turbo LED** (JP4, Pin 6, 8)

If the cabinet provide the turbo LED cable, connect the cable to this two pin connector to turn on the LED on the front panel.

#### **H-4 CMOS Clear Connector (** JVBAT1 )

The CMOS RAM is powered by the onboard button cell battery.

You can following process to clear the RTC data :

- (a) Turn-off power of computer
- (b) To put the pin cap locate at "Clear" for a while
- (c) Reput the pin cap locate at "Normal", and turn-on computer power
- (d) Hold down <Del> key during the system booting and enter BIOS setup screen to re-keyin the users setting.

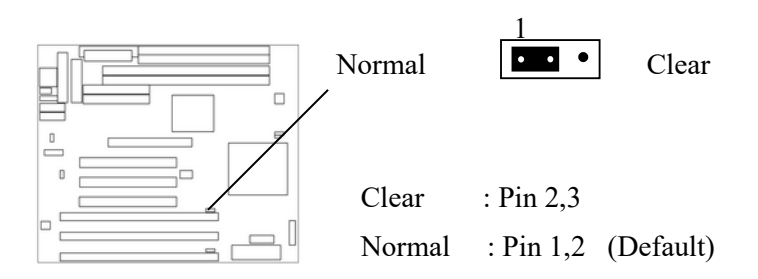

- **H-5 ATX Power Switch Lead** ( JP4, Pin 10, 12) The system power is controlled by a push-switch, connected to this lead. Pushing the button once will turn on the power and pushing again will turn off the power. The system power LED shows that status of the system's power. This connection does not have a function when a standard power supply is used.
- NOTE: If the power to the ATX power supply is interrupted while the motherboard is on, standby power will remember that the motherboard should be on and boot the computer when power is reapplied to the ATX power supply.

#### **JP4, Pin 10, 12:**

ATX Power Switch On / Off Lead

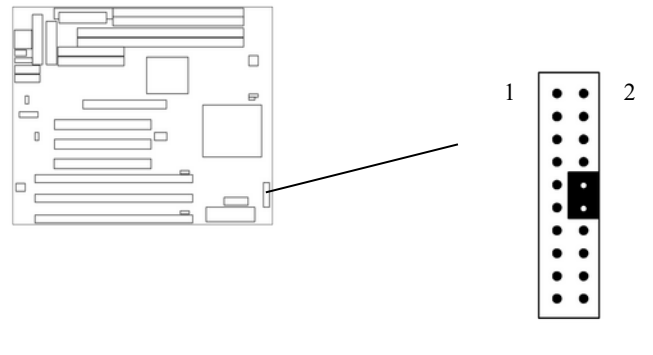

(A3 Location)

#### **H-6 Reset Switch Lead** (JP4, Pin 18, 20) This 2-pin connector connects to the

case-mounted reset switch for rebooting your computer without having to turn off your power switch. This is a preferred method of rebooting in order to prolong the life of the system's power supply.

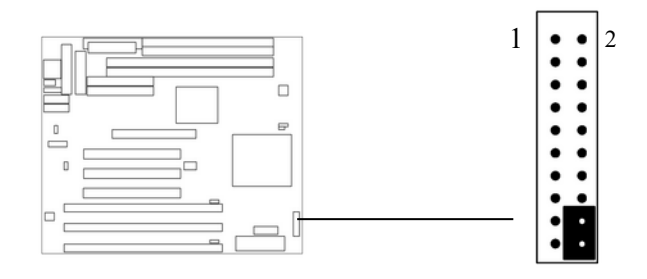

(A4 Location)

JP4, Pin 18,20:

Reset Switch Lead

#### **H-7 Keyboard Lock Switch Lead**  (JP4, Pin 15, 17)

This 3-pin connector connects to the case-mounted keyboard lock switch for locking the keyboard.

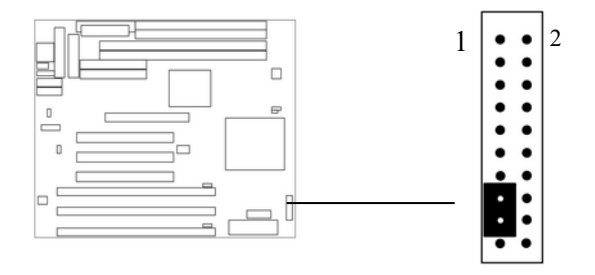

(A7 Location)

**JP4, Pin 15, 17 :** KEYLOCK

#### **H-8 Speaker Connector** (JP4, Pin 1, 3, 5, 7)

This 4-pin connector connects to the case-mounted speaker.

JP4, Pin 1, 3, 5, 7:

Speaker Connector

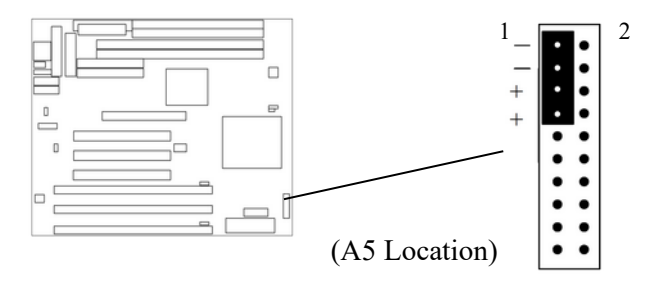

#### **I. CPU Cooling Fan Connector** (FAN )

This connector support a CPU cooling fan of 500 mA  $(6WATT, +12V)$  or less. Orient the fan so that the heat sink fins allow airflow to go across the onboard heat sink(s). Depending on the fan manufacturer, the wiring and plug may be different. The red wire should be positive  $(+12V)$ , while the black should be ground. Connect the fan's plug to the board taking into consideration the polarity of the connector.

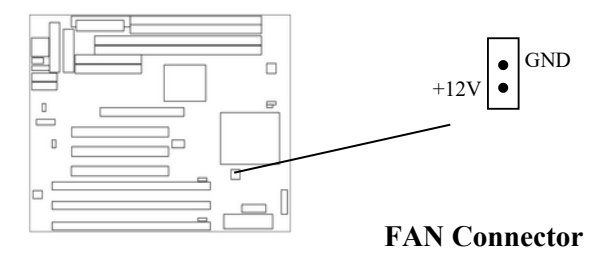

NOTE: The CPU and/or motherboard will overheat if there is no airflow across the CPU and onboard heat sinks. Damage may occur to the motherboard and/or the CPU fan if these pins are incorrectly used. These are not jumpers, do not place jumper caps over these pins.

#### **J . IrDA Compliant Infrared Module Connecto**r (J5)

This connector support the optional wireless transmitting and receiving infrared module. This module mounts to a small opening on system cases that support this feature. You must also configure UART 2. Use Infrared in Chipset Features Setup to select whether UART 2 is directed for use with COM2 or IrDA. When IrDA is selected in BIOS, COM2 will be disabled. Use the five pins or six pins as shown and connect a ribbon cable from the module to the motherboard to the pin definitions.

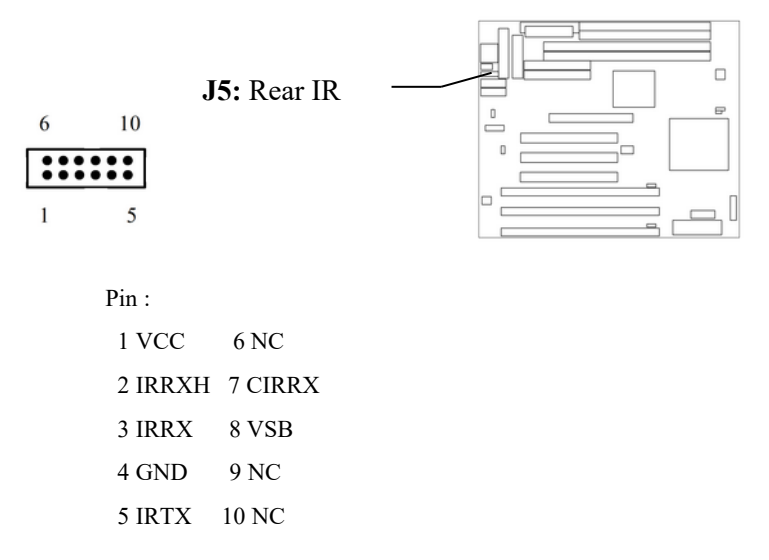

## **2-7 Hardware Jumper/Switch Setup**

## **A. External HCLK Frequency** Setup (JCK1~4)

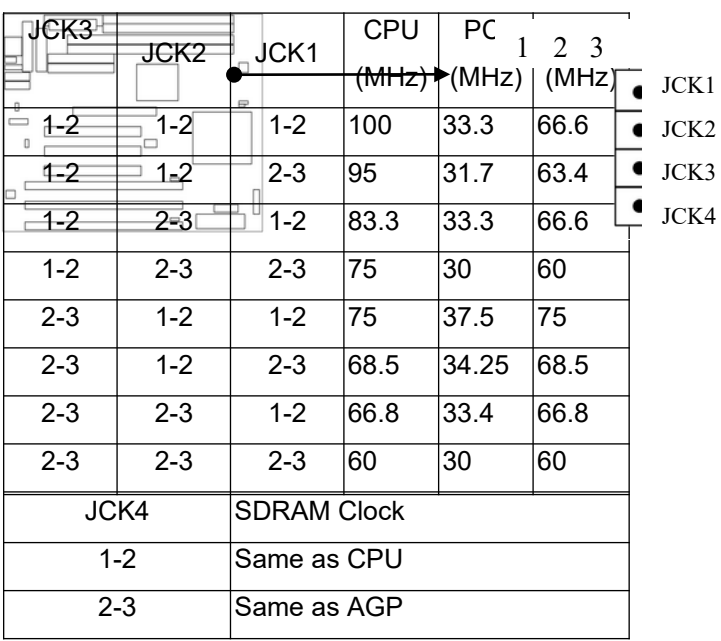

Note:

 $1 - 2 \rightarrow$  Make Pin Cap On Pin 1 & 2

 $2 - 3 \rightarrow$  Make Pin Cap On Pin 2 & 3

## **B. Frequency Ratio Select Table (JP1~3)**

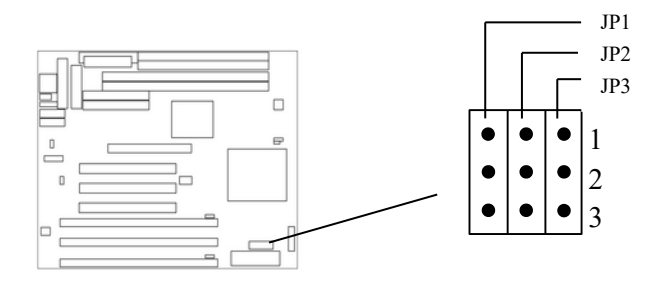

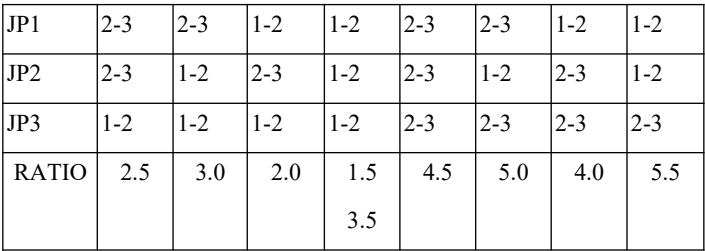

Note :

- 1-2  $\rightarrow$  Make Pin Cap On Pin 1 & 2
- 2-3  $\rightarrow$  Make Pin Cap On Pin 2 & 3

## **C. CPU Vcore Select (JP10 – JP14)**

This CPU Vcore select is 5 bit digital jumper select to fit all CPU core voltage.

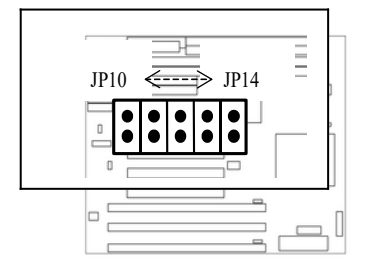

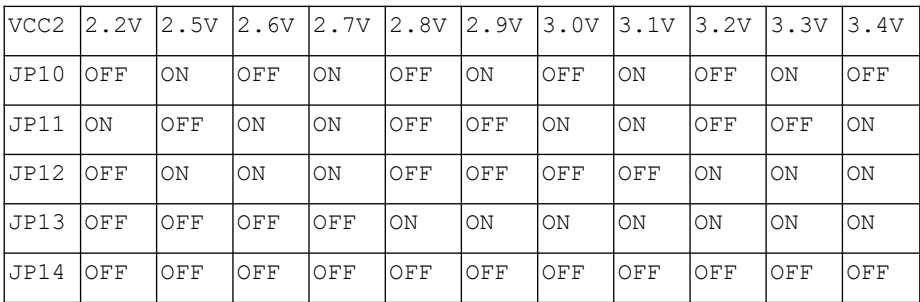

## **D. Flash ROM Vpp Select Jumper (JVROM1)**

This jumper selects Vpp for the Flash ROM. By default, it's set to  $+5V$  (pins 1-2). Moving the jumper cap to pins 2-3 sets the Vpp to +12V. If you change the ROM chips, you should check the specifications to be sure you set the right value.

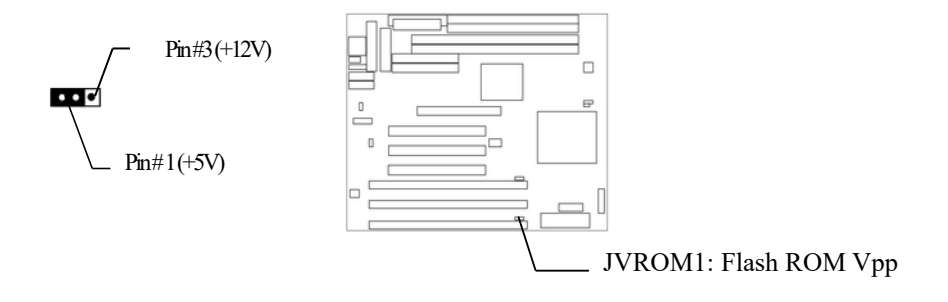

#### **E. Modem Ring / LAN Wakeup Connector (J3)**

This connector was able to wake-up from Momem or LAN when the PC system was suspend to memory through ACPI but not power off. It have to choice from this jumper select Modem or LAN signal come in.

This connector (Pin 2-3) is connects to LAN card with a Wake-On LAN output feature.

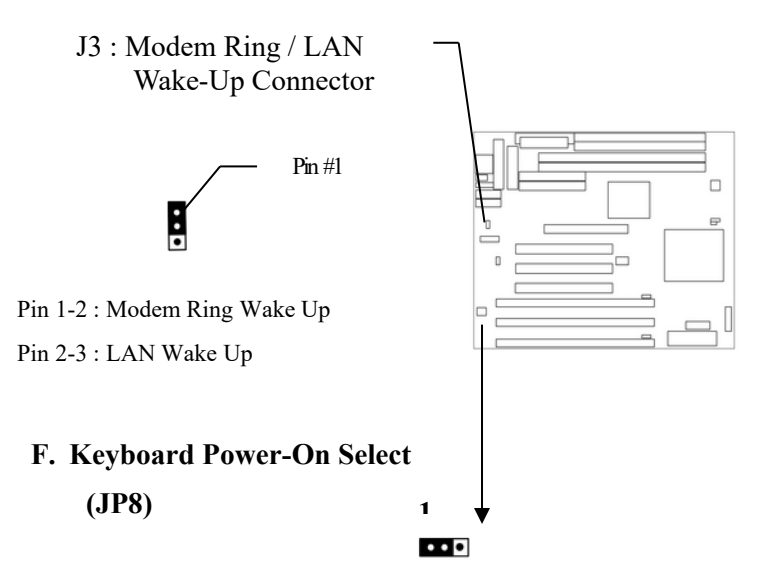

Pin 1-2 : Fixed on front panel power switch

Pin 2-3 : Utilize Keyboard / mouse to power-on feature (Can be program password with BIOS)

This is new Ics whose keyboard and mouse controller (KBC) is enhanced with "Programmable OnNow / Security Wake-Up" feature. It provides the function that users can wake up a shutdown PC system simply by a keystroke or a click of mouse button. This is a perfect implement of OnNow. Users are able to program a combination of 1-5 characters as the password.

# **APPENDIX**

## **Q.What is the AGP (Accelerated Graphics Port) ?**

The Accelerated Graphics Port (AGP) is a new port on the Host–To–PCI bridge device that supports an AGP port. The main purpose of the AGP port is to provide fast access to system memory.

The AGP port can be used either as fast PCI port (32-bits at 66MHz VS. 32-bits at 33MHz) or as an AGP port which supports 2x data rate, a read queue, and side band addressing. When the 2x date is used the port can transmit data at  $533MB/sec.$  (66.6  $*$  2  $*$  4). The read-queue can be used to pipline reads removing the effects of the reads latency. Side band addressing can be used to transmit the data address on a separate line in order to further speed the transaction.

## **Q: What is USB (Universal Serial Bus)?**

USB is a peripheral bus standard developed by the PC and Telecom industry. It will allow for installation of additional peripheral devices without the need to install cards into dedicated computer slots and to reconfigure the system. Personal computers equipped with USB will allow for quick peripheral installation as soon as the device is physically connected. There is no need to reboot or run setup, the device is ready for use.

#### **Q: What is DMI and what does it do?**

The Desktop Management Interface (DMI) allows desktop computers, hardware and software products, and peripherals to be manageable and intelligent. It allows them to communicate their system requirements and coexist in a manageable PC system. For further information, visit the following address.

http://support.intel.com/support/desktopmgmt/9608.htm

## **FAQ For This Motherboard.**

## **Q : Which CPUs are supported in PI11**

**A :** The following CPUs have been tested on PI11 motherboard.

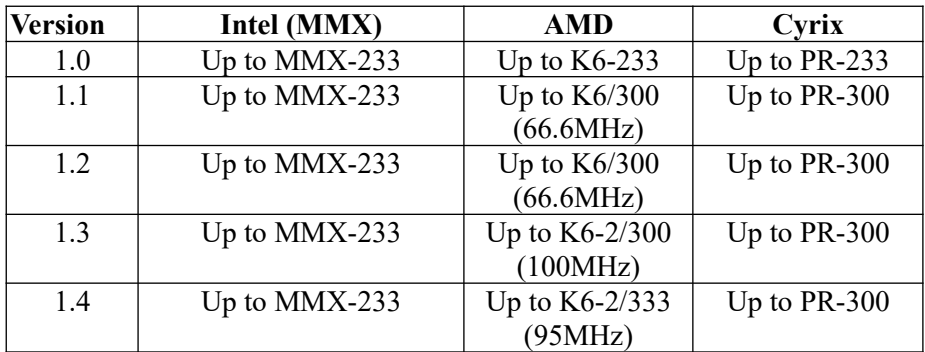

#### **Q : Which power connectors are supported in PI11**

**A :** Standard AT power connector is the default connector for PI11 Mother Board, Contact your dealer if you wish to have ATX Power Connector instead.

## **Q : Which AGP cards are supported in PI11**

**A :** The following AGP cards have been tested on PI11 motherboard ATI Rage Pro 2X, DataExpert 3D Labs Permedia 2. Cirrus logic 5465, Intel I740, DIAMOND Riva 128, UP MOST Riva 128

#### **Q : How does the "keyboard power on" and "mouse power on" work ?**

**A :** you have to set JP8 to Pin 1-2, then to select the "POWER ON FUNCTION : " in item " INTEGRATED PERIPHERALS " at CMOS SETUP MENU. You also need to use ATX power supply.

## **Q : Which software drivers are needed for PI11 ?**

**A :** If you are running Win98, you do not need additional driver since all the drivers are included in Win98, but if you use the Intel i740 AGP Display Card, **you need to install the MVP3 AGP driver (AGPVXD26.EXE)** to make sure this card will be installed successfully..

If you are running Win95, you may need following drivers.

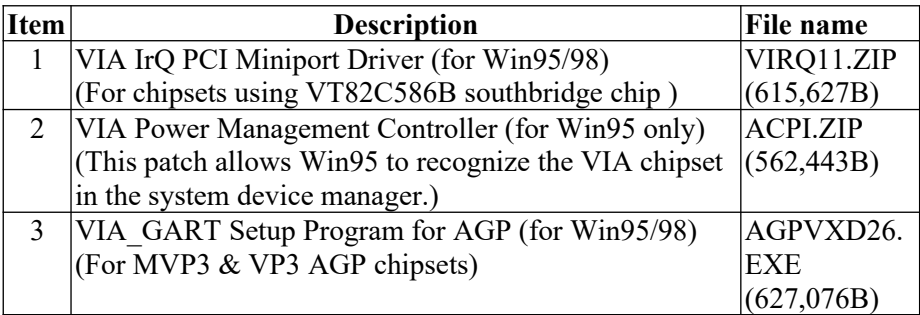

#### **Q: My system uses Win98 so should I install the bus master drivers?**

A: Microsoft has bundled full support for VIA chipsets into Win98 therefore it isn't neccessary to install the VIA bus master driver

## **Q: Have any AGP driver that supports Win NT4.0?**

.

.

A: No. Because Win NT4.0 does not support AGP. AGP requires support for Direct X instructions and Microsoft will only add this support into Win NT5.0. An AGP card will still run on NT4.0 but only in 2D mode.

### **Q: Is my motherboard compatible with the Intel740 graphics chipset?**

A: Yes, It is compatible with the Intel740 graphics chipset. You need to install the latest **VIA AGP driver ver.2.6 or later**. VIA also suggest using the latest Intel 740 driver ver.1.5 or later.

#### **Q: What is the procedure for installing Win98 ?**

- A: Please follow the steps:
- 1) Go into BIOS setup and enable USB
- 2) Install Win98 on your system
- 3) Install the VIA IrQ routing miniport driver
- 4) Install the VIA AGP driver
- 5) Install the VGA Driver if needed.

# **System Configuration ( Feedback Form )**

You can use this page to record your system configuration before you assembly your whole machine. Once you need to feedback any problem, you don't need to open the Housing to re-check the system information again:

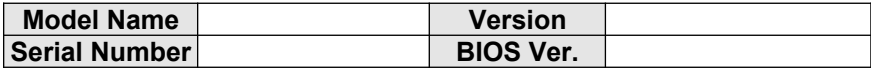

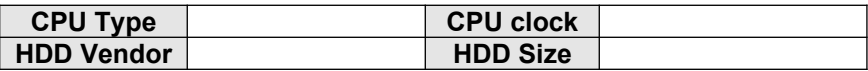

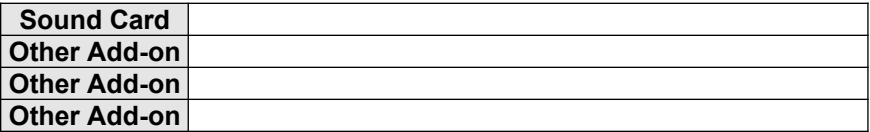

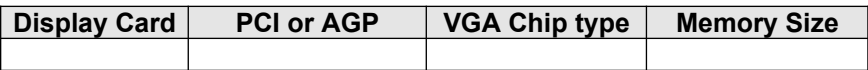

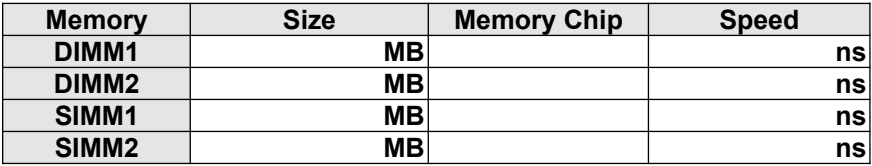

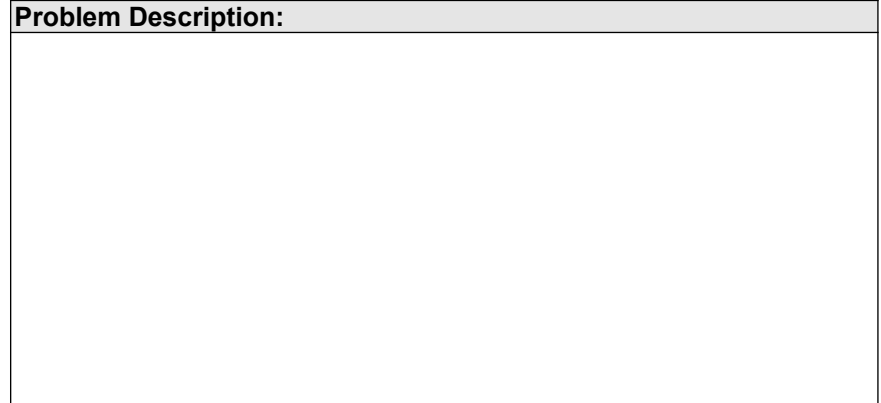